# **EHART-2 Návod k ovládání**

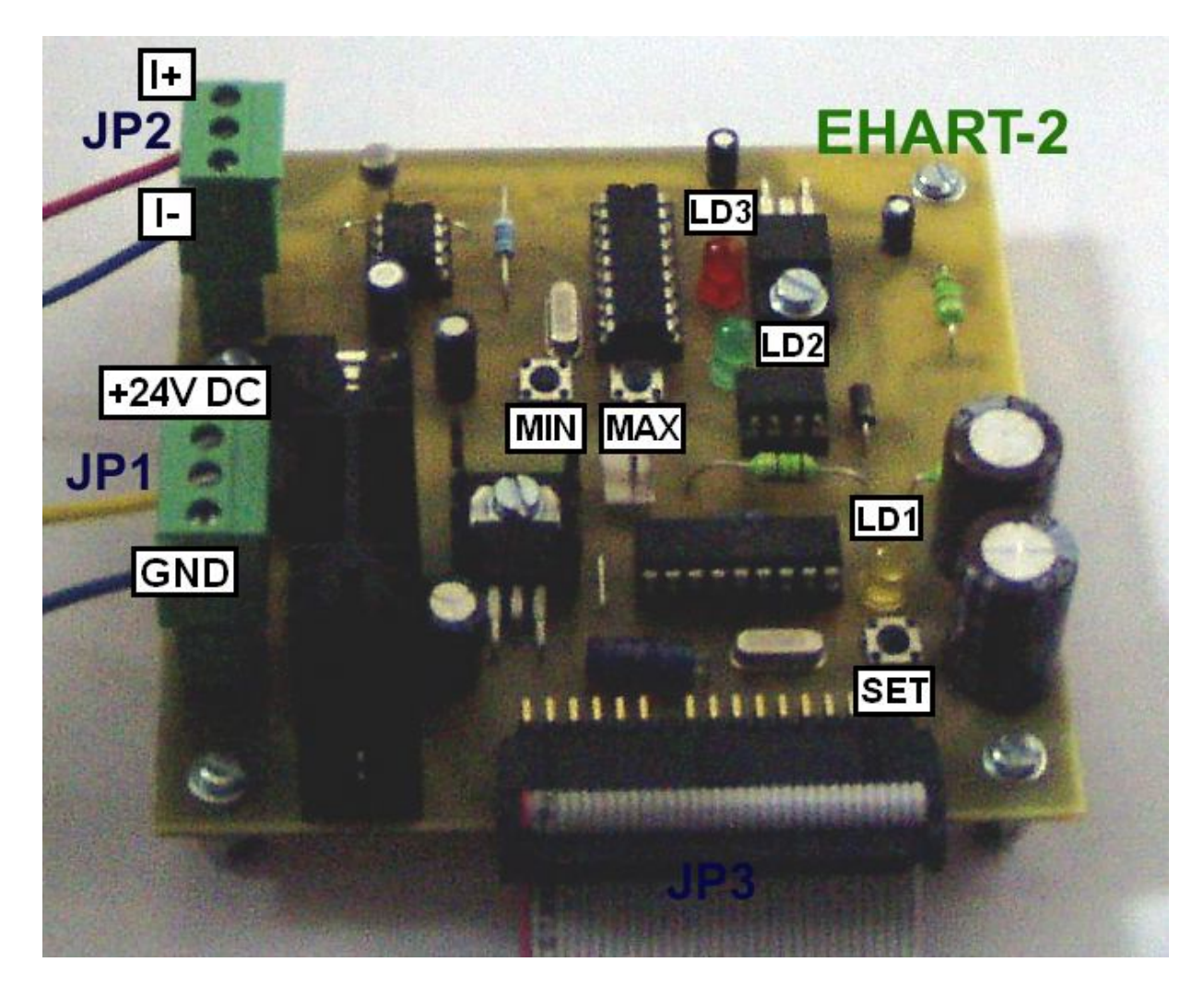

#### **Základní parametry elektronického modulu EHART-2**

- svorkovnice JP1 napájení 24V DC ( rozsah 12 až 30V DC )
- **JP1:** svorka1 (+24V) , svorka2 (GND), svorka3 (GND), číslování svorek odshora dolů
- svorkovnice JP2 měřící svorky proudu ( rozsah 0 až 50mA )
- **JP2:** svorka1 (I+) , svorka2 (I+), svorka3 (I-), měřící odpor 100R mezi **1-3** a 50R mezi **2-3**
- **JP3** rozhraní pro display (zleva od červeného +5V, řídící signály v TTL úr., gnd a +24V)
- tři nastavovací tlačítka **SET**, **MIN** a **MAX**
- tři identifikační ledky ( **LD1** modul měří a zobrazuje, další význam v SETUPu kap.4, **LD2** – blikne po zapnutí a při nastavování nuly, **LD3** – význam při nastavování maxima )

#### **1. Instalace a uvedení do provozu**

Napájení modulu je patrné z obrázku, svorkovnice JP1 je pro snazší manipulaci výsuvná ( dvoudílná ). Svorka č.1 je vstupem +24V DC a celý modul je chráněn proti přepólování vstupní usměrňovací diodou. Nižší napájecí napětí bude mít vliv pouze na svit ( jas ) displeje, který je tímto napětím bez další úpravy napájen. Napájecí napětí by nemělo poklesnout pod 8V, neboť potom by modul nemusel pracovat korektně.

Svorkovnice JP2 je určená k měření proudu. Pokud bude proudová smyčka zapojená do svorek 1 a 3, bude zátěžový odpor 100R – některá zařízení měří zátěžový odpor a tato hodnota je doporučená. Pokud je zapotřebí zátěžový odpor snížit, propojte místo svorky 1-3 svorky 2-3, pak bude zátěžový odpor poloviční (50ohmů). Svorka č.3 je vždy I- . Zátěžový odpor je současně odporem měřícím ( proudově jej nepřetěžujte – při zahřívání se jeho rezistivita zvýší a měřený úbytek napětí se zvýší – měření bude nepřesné ).

Modul je nastaven tak, aby nula ( displej zobrazuje 0,0 ) odpovídala proudu 4mA a maximum zobrazitelného rozsahu ( displej zobrazuje 9,9 ) odpovídalo 20mA. Jiný rozsah ( nula a maximum odpovídající jiným proudům ) je možné operativně přenastavit pomocí tlačítek MIN a MAX.

Dvoumístný displej je s modulem propojen konektorem JP3. Pokud je modul pod napětím, nedoporučujeme tento konektor rozpojovat ani připojovat. Při manipulaci s displejem, modulem EHART-2, propojovacím kabelem ( JP3 ) či jejich dotykem ( elektrostatická elektřina ) nebo vystavením rušivým elektromagnetickým polím při provozu zařízení, může displej krátce či občas poblikávat, což není příčinou závady.

### **2. Nastavení nuly a maxima ( tlačítka MIN a MAX )**

Modul je od nás nastaven na nulu ( 4mA ) a maximum ( 20mA ). Pokud je toto nastavení nevyhovující, je možné jej změnit.

#### **2.1 Nastavení nuly**

Nastavte proud odpovídající nule ( hodnota proudu, pro kterou by měl displej zobrazovat 0,0 , od nás nastaveny 4mA ). Při nastavování modul tento proud změří a uloží do vnitřní EEPROM paměti jako dolní mez – Imin. Jakmile je proud nastaven, stiskněte tlačítko MIN a držte jej, dokud zelená led LD2 nezabliká. Ihned po stisku tlačítka MIN se totiž zelená led LD2 rozsvítí a po dvou vteřinách krátce zabliká. Během blikání tlačítko MIN uvolněte, tím je nastavení provedeno. Pro správné nastavení nuly je tedy nezbytné podržet tlačítko MIN na minimálně dvě vteřiny. Pokud by bylo tlačítko uvolněno dříve, než LD2 zabliká, nastavení uloženo nebude. Po celou dobu programování nuly je na displeji zobrazeno 0,0.

#### **2.2 Nastavení maxima**

Nastavte proud odpovídající maximu ( hodnota proudu, pro kterou by měl displej zobrazovat 9,9 , od nás nastaveno 20mA ). Podobně jako při ukládání nuly, i zde modul změří proud a uloží do vnitřní paměti jako horní mez – Imax. Jakmile je proud nastaven, stiskněte tlačítko MAX a držte jej, dokud červená led LD3 nezabliká. Ihned po stisku tlačítka MAX se

červená led LD3 rozsvítí a po dvou vteřinách krátce zabliká. Během blikání tlačítko uvolněte a tím je nastavení provedeno. Pokud by bylo tlačítko uvolněno dříve než LD3 zabliká, nastavení uloženo nebude. Po celou dobu programování maxima je na displeji zobrazeno 9,9.

## **3. Změna jasu displeje**

- jas je možné měnit v 16-ti úrovních krátkým stiskem tlačítka SET
- tlačítko stisknout krátce ( maximálně na půl vteřiny ), delší stisk je vstupem do režimu zobrazování – viz kap. 4. Formát zobrazovaných dat

Jas se vždy změní ( vzroste ) krátkým stiskem tlačítka SET po jeho uvolnění. Po maximálním jasu následuje nejnižší jas a dalšími stisky SET se opět zvyšuje. Poslední nastavená hodnota je uložena do vnitřní paměti a bude výchozí hodnotou po každém zapnutí modulu.

### **4. Formát zobrazovaných dat**

Žlutá led LD1 svítí po celou dobu měření od zapnutí – tj. operační režim a informuje nás o správné funkci modulu. Její další význam je při SETUPu - nastavení formátu zobrazovaných dat. Je možné vypnout oddělovač na displeji ( čárka mezi digity ) nebo rozsvítit jenom tečku či čárku, dále informovat o překročení maxima či rozpojení smyčky.

Každá změna má své číslo parametru, který je zapotřebí nastavit, aby byla funkce aktivní. Vstup do režimu nasavení je tlačítkem SET – podržením na několik vteřin. Po dvou vteřinách držení tlačítka SET žlutá led LD1 zhasne a zakrátko začne blikat ve vteřinovém rytmu. Počet bliků je roven číslu parametru.

Požadujeme-li například nastavit parametr č.4 ( oddělovač mezi digity úplně zhasnout ), stiskneme SET a držíme – žlutá led LD1 po dvou vteřinách zhasne a začne blikat, necháme ji 4x bliknout a tlačítko SET uvolníme – v tom okamžiku LD1 5x krátce zabliká a aktivace parametru č. 4 je hotová. Po nastavení ( zablikání ) se opět LD1 rozsvítí. Další parametr je možno naprogramovat stejným postupem.

#### **Seznam podporovaných funkcí ( číslování parametrů = počet bliknutí žluté led )**

**Parametr 1** – v oddělovači svítí tečka

- **2** v oddělovači svítí čárka
- **3** v oddělovači svítí tečka i čárka
- **4** oddělovač nesvítí
- $5 -$  při překročení maxima ( $1 >$  Imax) nebo podlimitním proudu ( $1 <$  Imin) zobraz,
- **6** vypne par.5, pouze číselné zobrazení ( při I > Imax zobrazuje 9,9 a při I < Imin zob. 0,0 )
- **7** při rozpojení smyčky (I=0mA) či výrazném poklesu proudu pod Imin zobrazí -,-
- **8** vypne par.7, pouze číselné zobrazení 0,0 pro všechny proudy pod Imin
- **9** zapne dynamičtější zobrazování bez průměrování/filtrace
- **10** zobrazená hodnota je stabilnější, průměrování/filtrace zapnuta

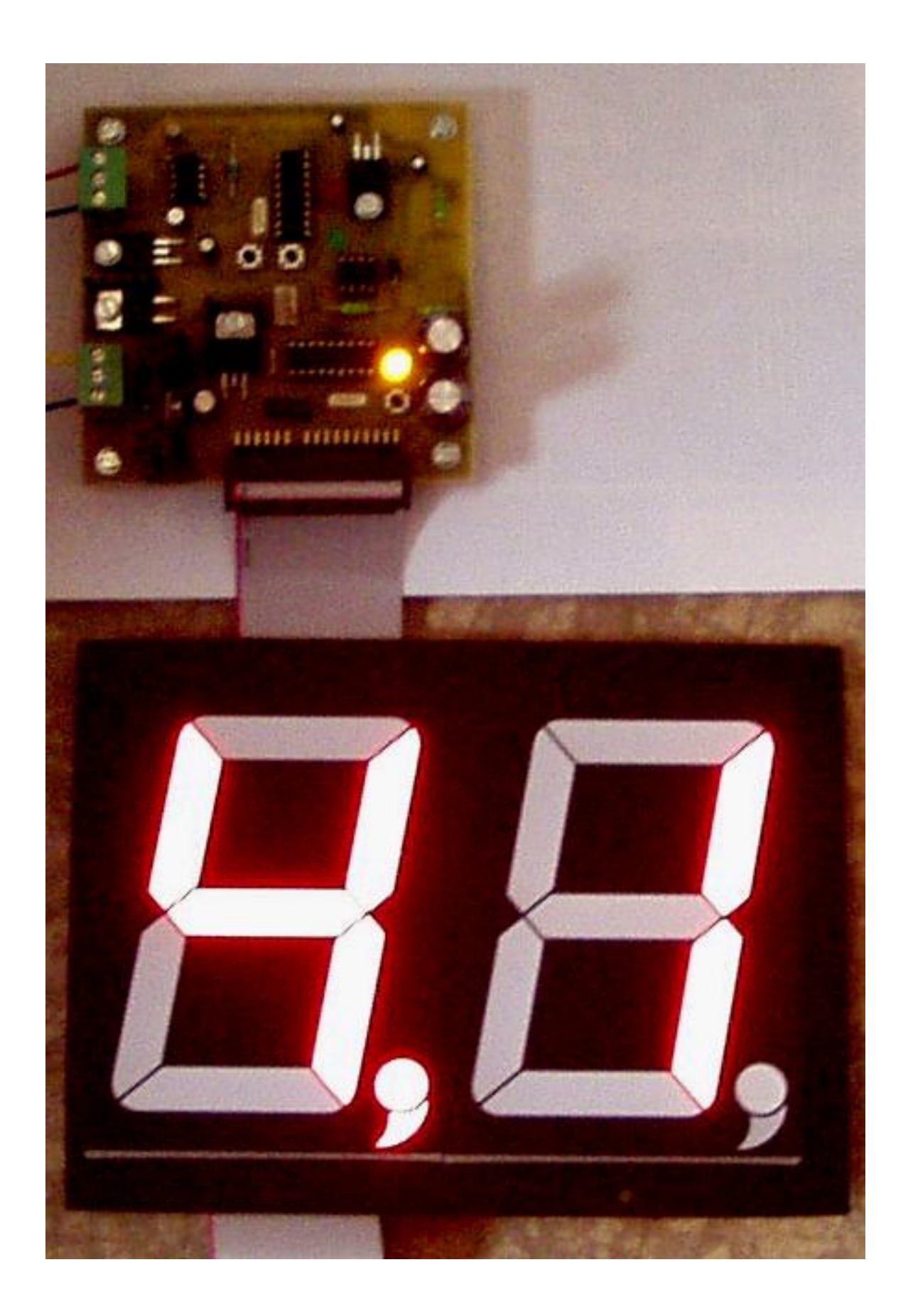